**Outubro 2011 | rev. 01** 

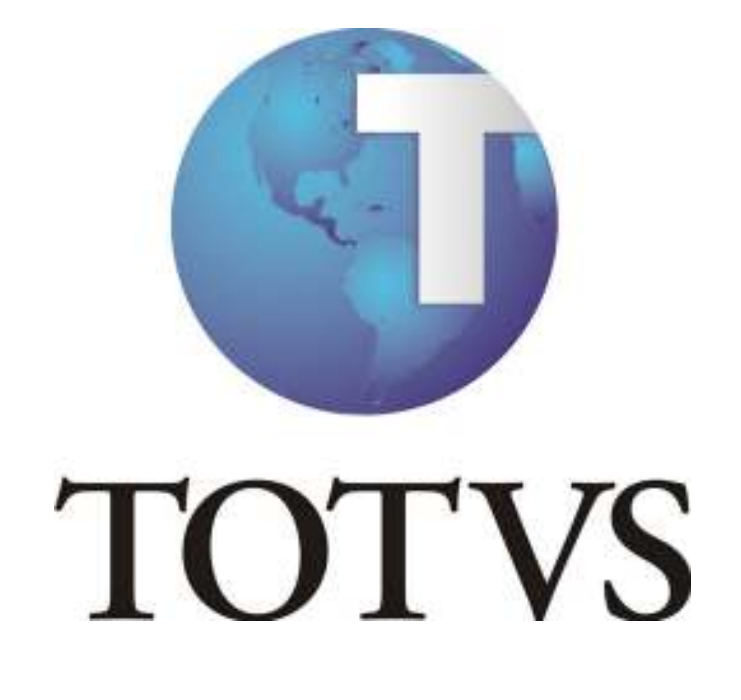

# **MANUAL AGENDADOR DE TAREFAS LOGIX**

**Elaboração:** 

**Rubens Dos Santos Filho** 

Framework | rubens.santos@totvs.com.br

#### **Objetivo**

Este documento tem como objetivo relatar a funcionalidade de agendamento de tarefas no produto Logix, que realiza a execução de processos em modo background interação com o usuário), onde são executados em datas e intervalos definidos pelo usuário.

Os processos acionados pelo agendador são chamados de gatilhos e cada um possui tarefas a serem executadas pelo mesmo. Tais gatilhos são cadastrados através do programa JOB0003 - Agendador de Tarefas e o monitoramento da execução destes pode ser feito através do programa **JOB0005 – Monitor de Tarefas**. estes pode ser feito $\overline{a}$ de tarefas ligado,

## **Funcionamento**

Uma vez iniciado o serviço TOTVS Tec com o agendador de tare imediatamente é acionado um escalonador ( *scheduler*) que verifica ininterruptamente se há imediatamente é acionado um escalonador (scheduler) que verifica ininterruptamente se há<br>algum gatilho a ser executado conforme período e intervalos definidos pelo usuário. Estes algum gatilho a ser executado conforme período e intervalos definidos pelo usuário. Estes<br>gatilhos são executados em uma nova linha de execução (*thread*), para não interferir nos gatilhos que ainda estão executando. o de processos em modo *background* (sem a<br>
em datas e intervalos definidos pelo usuário.<br>
são chamados de gatilhos e cada um possui<br>
atilhos são cadastrados através do programa<br>
ramento da execução destes pode ser feito<br>

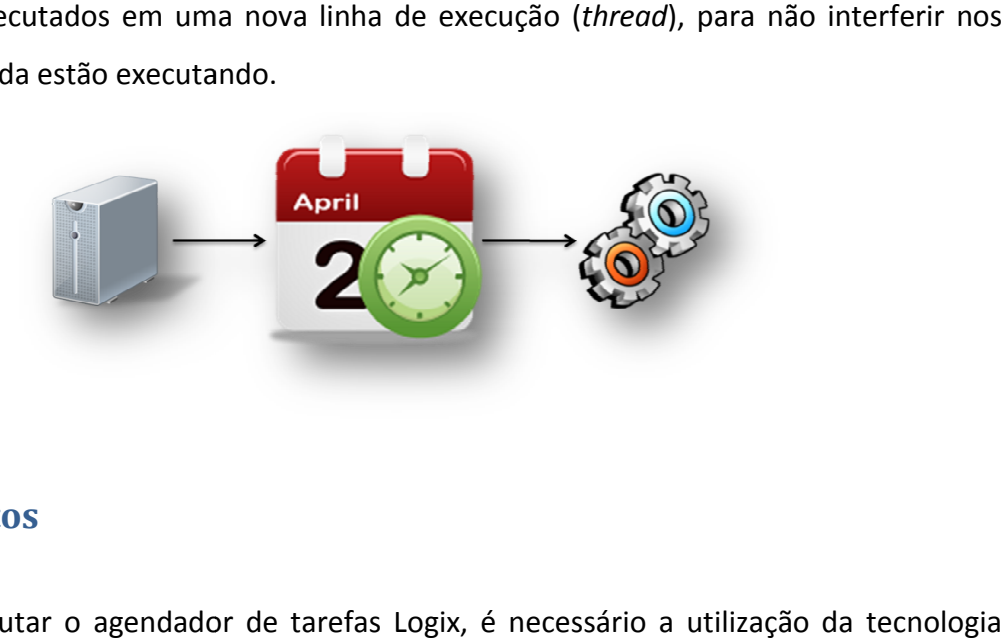

# **Pré-requisitos**

Para executar o agendador de tarefas Logix, é necessário a utilização da TOTVS Tec e estar no mínimo com a versão 10.02 do Logix. Esta ferramenta trabalha nos servidores e banco de dados homologados pela TOTVS.

**É extremamente aconselhável criar um ambiente extremamente aconselhável criar ambiente TOTVS Tec separado dos outros ambientes para bientes execução do agendador de tarefas.**

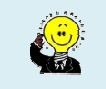

# **JOB0003 – Agendador de Tarefas Logix (Cadastro de Gatilhos) Tarefas Logix (Cadastro de**

No **JOB0003** são cadastrados os gatilhos a serem executados pelo agendador de No JOB0003 são cadastrados os gatilhos a serem executados pelo agenda<br>tarefas do Logix e suas especificações. Este programa é subdividido em quatro partes:

- Informações do gatilho;
- Especificação de execução;
- Tarefas;
- Informações de atualizações.

Nas informações do gatilho, são cadastradas informações nformações informações básicas como: nome e descrição do gatilho, responsável pelo gatilho, e-mail do responsável e quando o sistema deverá enviar e-mails para o responsável.

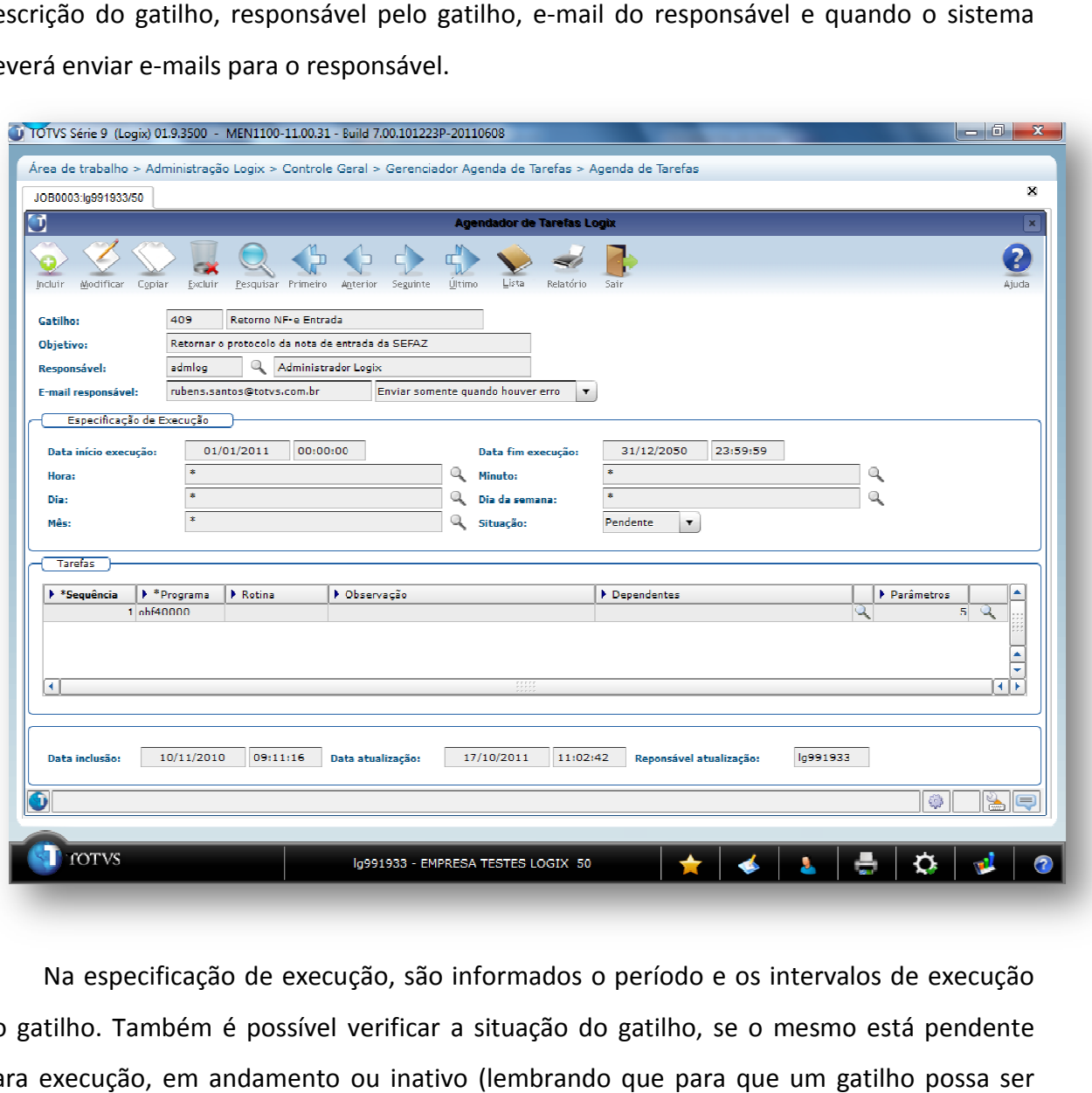

Na especificação de execução, são informados o período e os intervalos de execução do gatilho. Também é possível verificar a situação do gatilho, se o mesmo está pendente para execução, em andamento ou inativo (lembrando que para que um gatilho possa ser modificado, o mesmo não pode estar em andamento).

Os períodos de execução são informados através do campo de data in intervalos são definidos por hora, minuto, dia, dia da semana e mês. Estas informações são selecionadas a partir da janela abaixo, ao clicar no botão de lupa do respectivo campo do qual o usuário deseja informar:

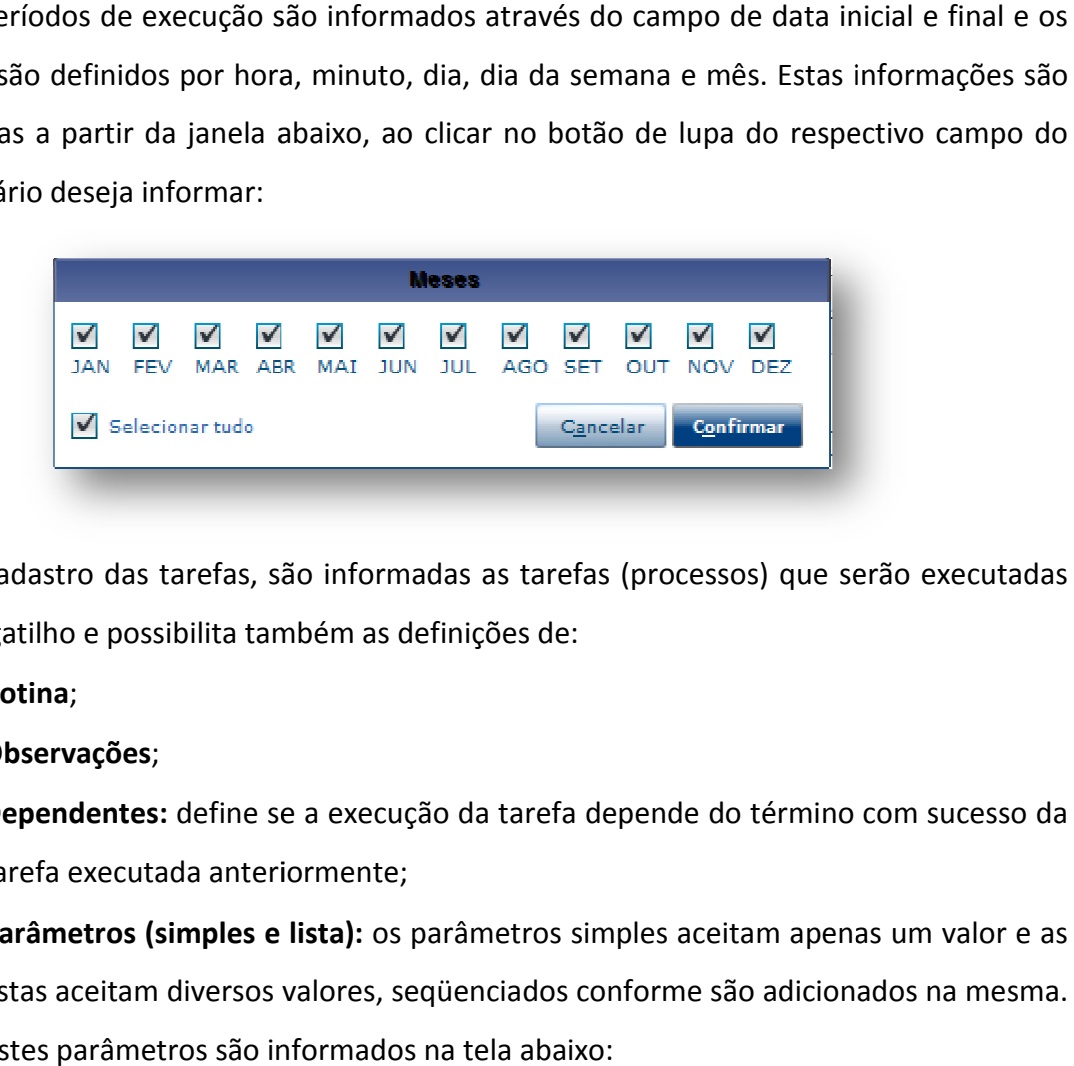

No cadastro das tarefas, são informadas as tarefas (processos) que serão executada para este gatilho e possibilita também as definições de:

- **Rotina**;
- **Observações**;
- · Dependentes: define se a execução da tarefa depende do término com sucesso da tarefa executada anteriormente;
- **· Parâmetros (simples e lista):** os parâmetros simples aceitam apenas um valor e as listas aceitam diversos valores, seqüenciados conforme são adicionados na mesma. Estes parâmetros são informados na tela abaixo:

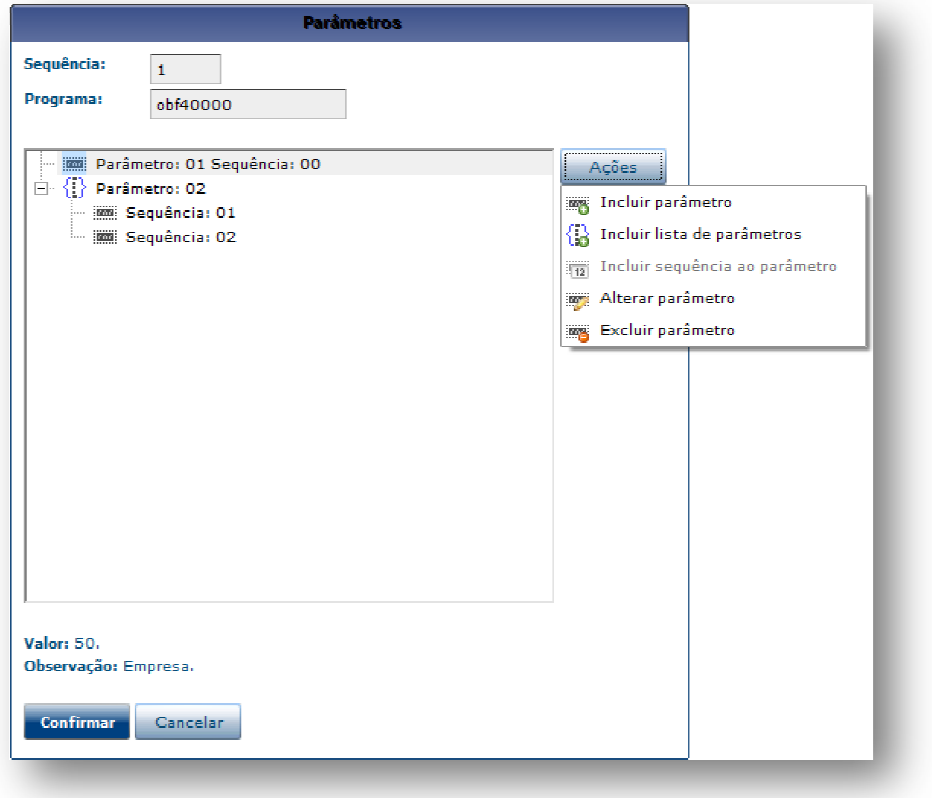

O nome da rotina e os parâmetros das tarefas são informações técnicas que podem ser vistas com mais detalhes no item da rotina e parâmetros das podem ser item **Desenvolvimento** deste documento. Para finalizar, o **JOB0003** indica para o usuário quando foi a inclusão do gatilho, quando foi a última<br>alteração e qual o usuário efetuou esta alteração. alteração e qual o usuário efetuou esta alteração.

## **JOB0005 – Monitor de Tarefas Logix**

O **JOB0005** permite que sejam monitorados os gatilhos e tarefas execução, além de possibilitar a interrupção de um ou todos os gatilhos que estão em execução, além de possibilitar a interrupção de um ou todos os gatilhos que estão em<br>execução no momento. É possível também, visualizar o histórico de execução de todos os gatilhos cadastrados e verificar se os mesmos foram executados com sucesso ou se houve algum problema durante a execução do mesmo. com mais detalhes no item **Desenvolvimento** deste documento. Para finalizar, o<br> **03** indica para o usuário quando foi a inclusão do gatilho, quando foi a última<br>
ão e qual o usuário efetuou esta alteração.<br> **005 – Monitor** sualizar o histórico de execução de to<br>foram executados com sucesso ou se

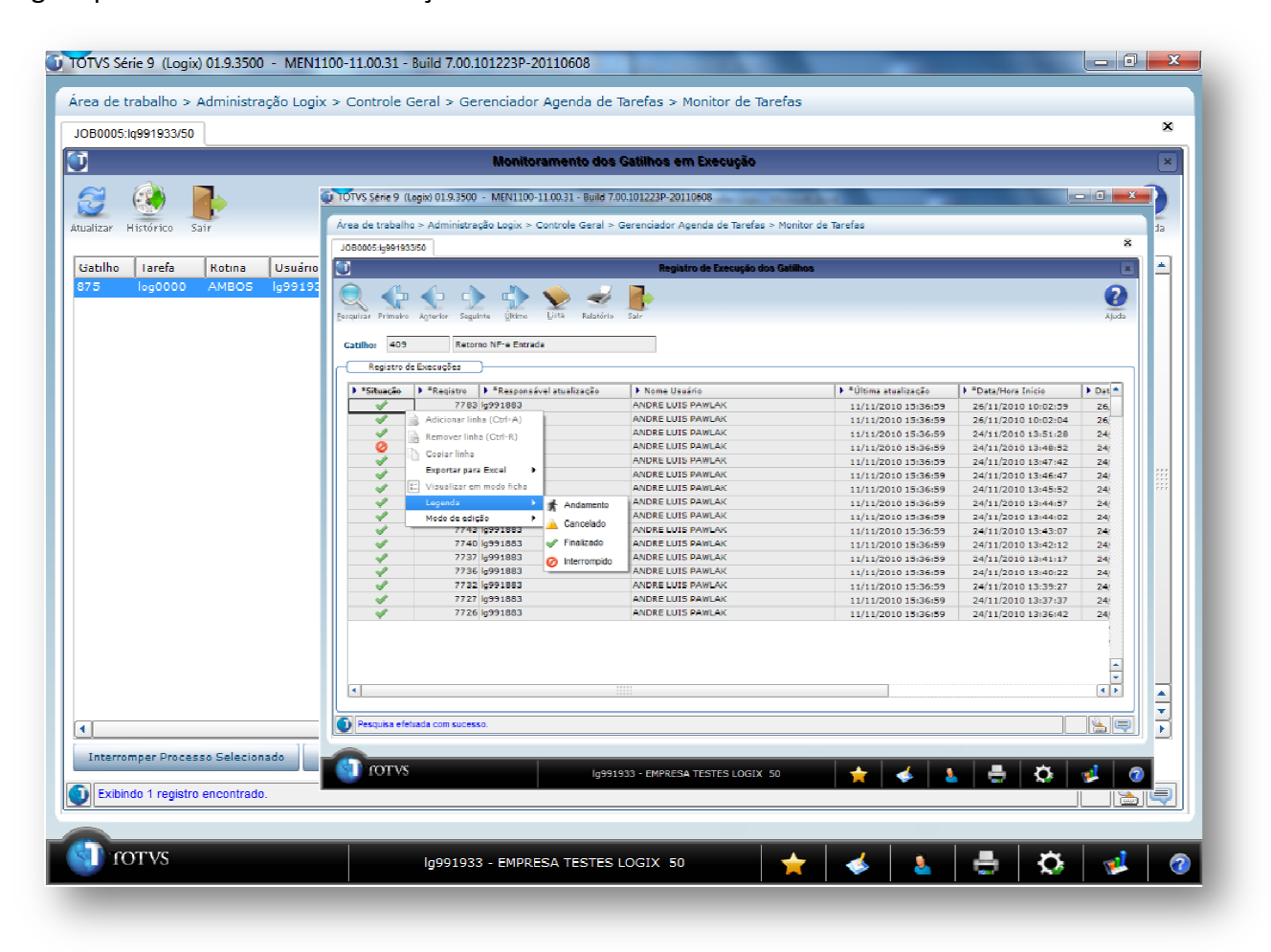

# **Configuração**

Depois de cadastrados os gatilhos é necessário configurar o agendador de tarefas para a execução dos mesmos. Esta configuração consiste na criação de seções de execução dentro do arquivo de informações do servidor de aplicação (TotvsAppServer.ini) localizado dentro da pasta do servidor TOTVS Tec. As seções que deverão ser incluídas, bem como suas chaves e valores de execução, deverão estar como a seguir:

```
[OnStart] 
Jobs=4glJob
[4qlJob]
Environment=<ambiente Logix> 
Main=JobStarter 
[LogixScheduler] 
ScheduleEnable=1
JObLogEnable=1
JobLogPath=C:\totvs\logix\bin\appserverj\log\ 
LoopLoadJob=33 
VerifyJobInterval=55
JobMonitorAutoRefresh=5 
; Informações utilizadas somente quando se faz uso de mais de um servidor 
; (LoadBalance) para execução dos gatilhos agendados. 
EnableJobBalance=0
JobServers=slave1, slave2
; Informações destinadas à validação de licença. 
LicenseCompanyId=50
LicenseUserId=admlog 
[slave1] 
Type=tcpip 
Server=lnap07 
Port=3301 
Connections=50 
[slave2] 
Type=tcpip 
Server=lnap07 
Port=3302 
Connections=50
```
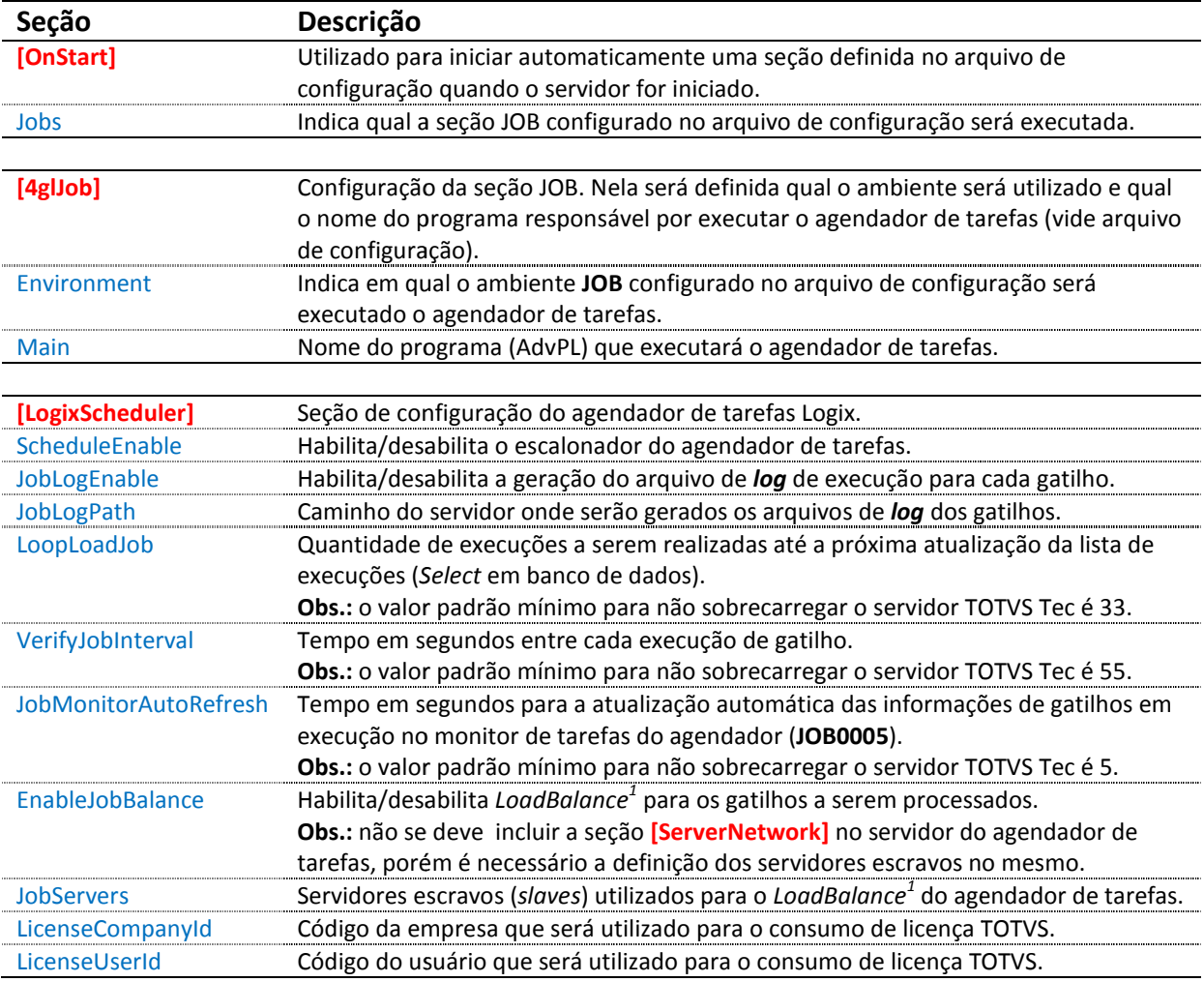

#### **Caso seja utilizado** *LoadBalance* **para o agendador de tarefas, é possível utilizar os mesmos servidores escravos dos outros servidores de aplicação TOTVS Tec.**

<sup>1</sup> Para questões de otimização de recursos de infra-estrutura, recomenda-se utilizar o conceito de *LoadBalance* para distribuição de carga entre servidores Totvstec, que podem estar no mesma máquina ou em máquinas diferentes. Este conceito utiliza-se do paradigma mestreescravo onde será criado um "servidor mestre" que irá usufruir dos recursos de seus "servidores escravos". Neste caso, o servidor mestre distribui os processos entre os servidores escravos. escravo onde será criado um "servidor mestre" que irá usufruir dos recursos de seus "servidores escravos". Neste caso, o servidor mestre<br>distribui os processos entre os servidores escravos.<br>Para cada servidor de aplicação

o *LoadBalance*:

- $\cdot$  c:\totvs\logix\bin\
- appserver $0 \rightarrow$  servidor master
- $apserver1 \rightarrow servidor slave1$
- appserver2  $\rightarrow$  servidor slave 2<br>• appserverN  $\rightarrow$  servidor slave N
- appserverN  $\rightarrow$  servidor slave N

Nota: Mais detalhes sobre a configuração de LOAD BALANCE, vide manual de instalação TOTVS Tec.

# **Desenvolvimento**

Para que seja possível um programa do Logix ser executado através do agendador de Para que seja possível um programa do Logix ser executado através do agendador de<br>tarefas, o mesmo deve ser adaptado conforme os padrões de desenvolvimento para os programas de execução no agendador de tarefas:

- 1. O processo definido na tarefa do gatilho deve ser desenvolvido no 4GL com a palavra *job* após o nome da função e esta deve sempre receber como parâmetro o nome da rotina (mesmo que não informada no cadastro);
- 2. O parâmetro "rotina" possibilita a definição de várias rotinas JOB em um único arquivo de programa;
- 3. A função JOB deverá obrigatoriamente retornar uma situação, sendo o zero indicador que não houve erros ou diferente de zero caso tenha ocorrido algum erro. Esse retorno define o que será gravado no registro de execução, se o gatilho foi executado com sucesso ou não; de várias rotinas **JOB** em um único arquivo de programa;<br>ornar uma situação, sendo o zero indicador que não houve<br>ido algum erro. Esse retorno define o que será gravado no
- 4. Caso tenha a necessidade de utilizar o usuário ou empresa para processamento do programa **JOB**, registro de execução, se o gatilho foi executado com sucesso ou não;<br>Caso tenha a necessidade de utilizar o usuário ou empresa para processamento do programa JOB,<br>estes devem ser cadastrados como parâmetro para a tarefa e receber estes parâmetros;
- 5. Os parâmetros informados para o processo devem ser recuperados dentro da função da **JOB** através da função **JOB\_get\_parametro\_gatilho\_tare JOB\_get\_parametro\_gatilho\_tarefa**;
- 6. O LOG0010 não fará retorno destes parâmetros quando executado via JOB, apenas fará a conexão com o banco de dados e a carga das variáveis de ambiente.

Veja um exemplo de código fonte 4GL preparado para JOB.

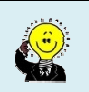

```
DATABASE logix
GLOBALS 
     DEFINE p_user LIKE usuarios.cod_usuario
     DEFINE p_cod_empresa LIKE empresa.cod_empresa
END GLOBALS
#------------------------------# 
FUNCTION sssnnnn_job(l_rotina)
#------------------------------# 
     DEFINE l_msg CHAR(100)
     DEFINE l_rotina CHAR(006)
     IF LOG_initAPP("[CHAVE_SISTEMA_LOGIX]") > 0 THEN
          # Falha na execução do JOB (sem permissão de executar o processo). 
          RETURN 1
     END IF
     CASE l_rotina
       WHEN "[NOME_ROTINA_AGENDADOR]"
          # Recupera o parâmetro (simples) 1 de sequencia 0 da tarefa 
          # (código da empresa). 
          CALL JOB_get_parametro_gatilho_tarefa(1,0)
               RETURNING status, p_cod_empresa
          IF p_cod_empresa IS NULL OR p_cod_empresa = " " THEN
              LET l_msg = "Parâmetro 1 de sequencia 0 (código da empresa) ", 
                          "não repassado para a tarefa agendada." 
              CALL LOG_consoleError(l_msg)
              RETURN 1 # Falha na execução do JOB. 
          END IF
          # Quando empresa é recebida como parâmetro no gatilho JOB, deve-se 
          # acionar a função abaixo para garantir que todo processamento a 
          # partir deste ponto considere esta empresa para processamento. 
          # Se a rotina processar dados para várias empresas e 
          # consequentemente acionar outras aplicações via FGLRUN, deve-se 
          # sempre acionar a função abaixo toda vez que precisar considera 
          # esta empresa como geral como se fosse o valor atual da 
          # variável global P_COD_EMPRESA. 
          CALL JOB_setCompany(p_cod_empresa)
          # Recupera o parâmetro (lista) 2 de sequencia 1 da tarefa 
          # (código do usuário). 
          CALL JOB_get_parametro_gatilho_tarefa(1,0)
               RETURNING status, p_user
          IF p_user IS NULL OR p_user = " " THEN
              LET l_msg = "Parâmetro 2 de sequencia 1 (código do usuário) ", 
                          "não repassado para a tarefa agendada." 
              CALL LOG_consoleError(l_msg)
              RETURN 1 # Falha na execução do JOB. 
          END IF 
          CALL sssnnnn_processamento()
     END CASE
     RETURN 0 # JOB executado com sucesso.
END FUNCTION
```